## How to Create and Set Up a Series of Quizzes for Your Learners

You can set up a series of quizzes for your learners by adding them to a course. This enables learners to take a bunch of quizzes together instead of going one by one. Please note that a quiz series is different from a [multi-sectional exam](http://quiz.proprofs.com/how-do-i-create-multi-sectional-exams).

To add learners to a course, [your plan must include both quiz and training bundles](https://www.proprofs.com/training/signup/business/)

Let's look at how you can set up a series of quizzes for your learners by adding them to a course.

Step 1: Log in to **ProProfs Training Maker** and click on **[Create A Course](https://www.proprofs.com/training/create-a-course/)**.

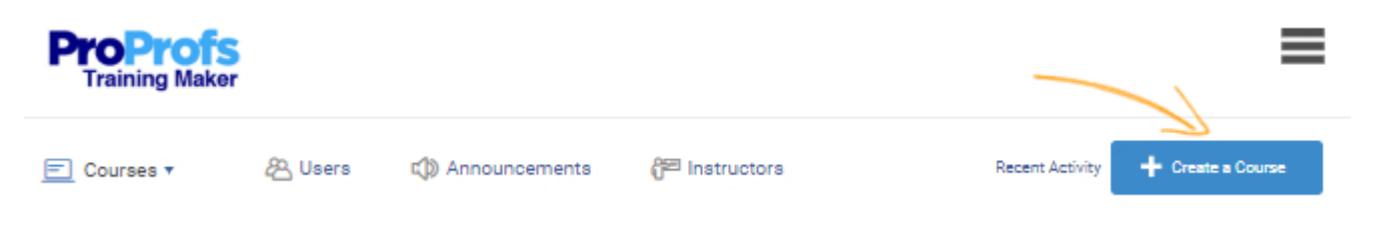

Step 2: On the Manage page of the training course, select the Quiz Option to [create a quiz](https://www.proprofs.com/quiz-school/create-a-quiz/) page.

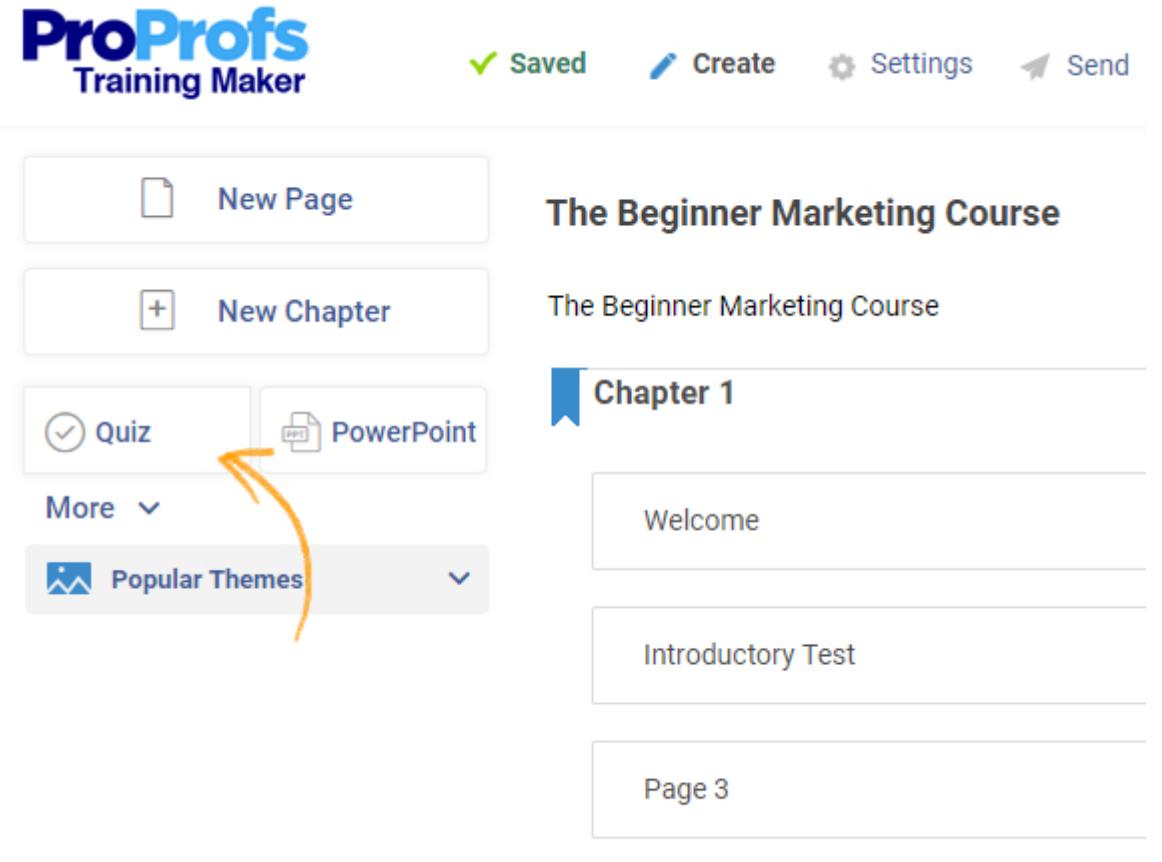

## Step 3: On the new page that appears, select Edit Page.

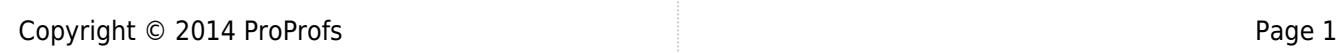

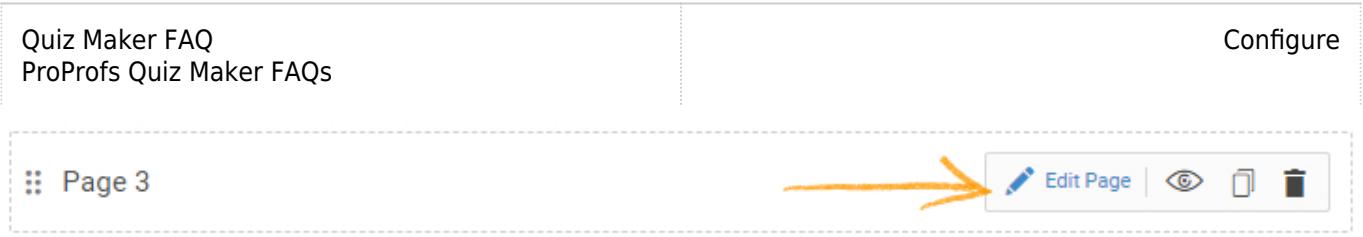

Step 4: Edit the page title. From the drop-down menu select the quiz you want to add to the course. You can also create a new quiz with the Create A Quiz option. Select the Add option to save the quiz.

## **Marketing Test 1**

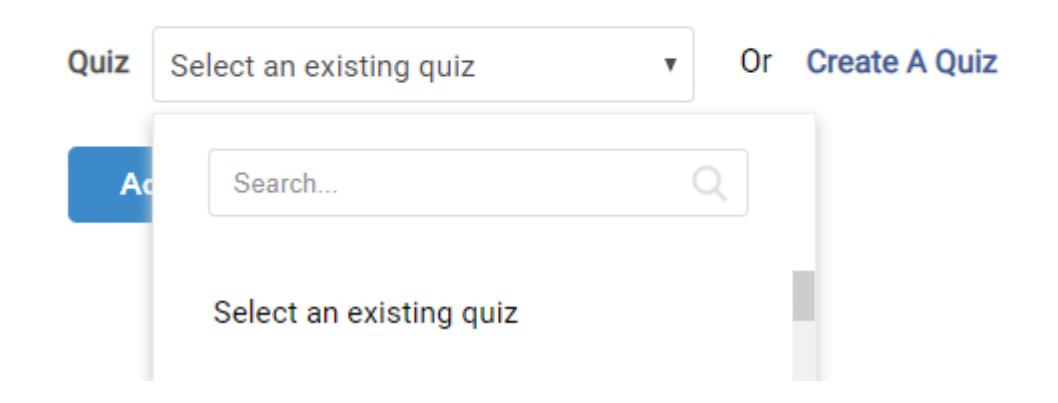

Step 5: On the top-right corner of the webpage, select Quiz under the Add New tab.

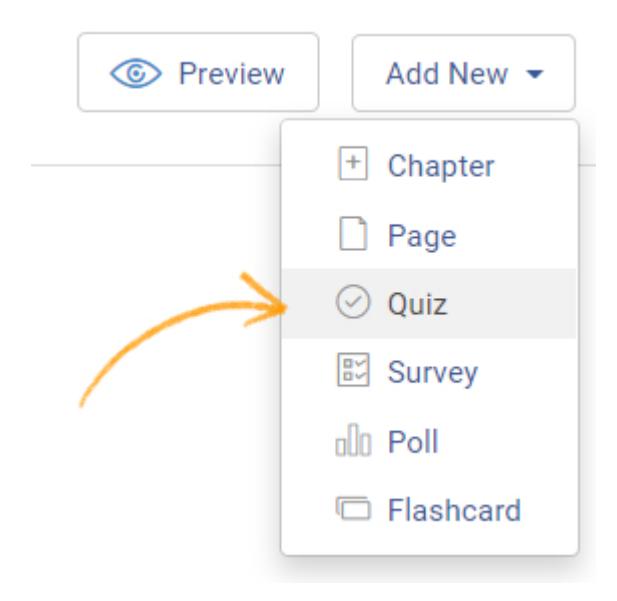

Step 6: Repeat Steps 4 and 5 to create a series of quizzes. Once you have added the required amount of quizzes select Done.

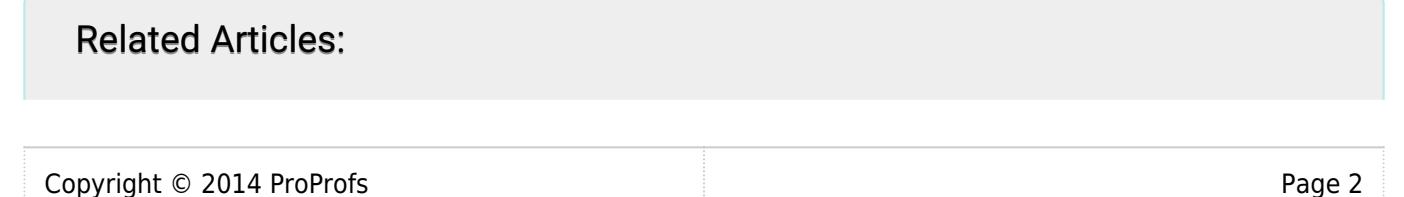

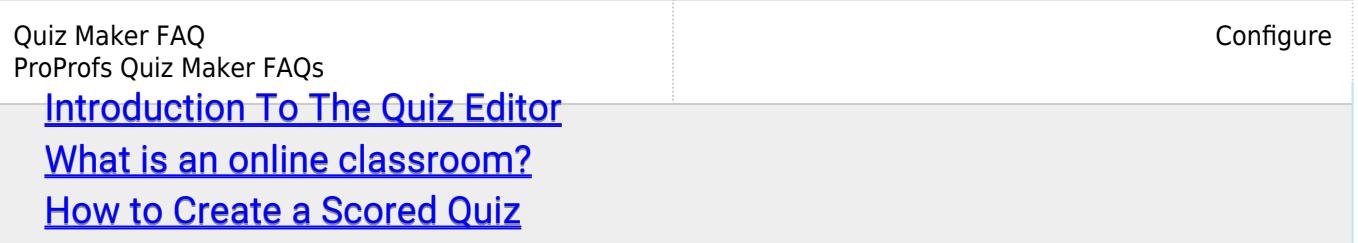